สงวนลิขสิทธิ์ รหัสหลักสูตร 23/4088Z

**VIRTUAL<sup>®</sup>** 

้บริษัท ฝึกอบรมและสัมมนาธรรมนิติ จำกัด

จัดอบรมหลักสูตรออนไลน์ ผ่าน zoom ผู้ทำบัญชี : บัญชี 6 ชั่วโมง ผู้สอบบัญชี : บัญชี 6 ชั่วโมง

ห้ามบันทึกเทป รวมถึงอุปกรณ์อิเล็กทรอนิกส์ทุกชนิด

หลักสูตรนี้จะมีการบันทึกเสียงและภาพของผู้เข้าอบรมทุกคนตลอดระยะเวลาการอบรมเพื่อใช้เป็นหลักฐานในการนำส่งสภาวิชาชีพบัญชี

# **Update แนวปฏิบัติของมาตรฐานการ รายงานทางการเงิน NPAEs สำหรับผู้ทำบัญชี**

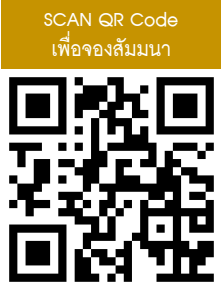

### **หัวข้อสัมมนา**

# **1. แนวปฏิบัติตามกฎหมายบัญชีและเอกสารทางบัญชีที่ต้องจัดทำ**

- หลักเกณฑ์ที่สำคัญของ พ.ร.บ การบัญชี 2543 และ พ.ร.บ วิชาชีพบัญชี 2547
- เงื่อนไขของการจัดทำบัญชีที่สำคัญ กำหนดระยะเวลาและการนำส่งงบการเงิน
- เอกสารประกอบการลงบัญชีที่ถูกต้อง

## **2. UPDATE แนวปฏิบัติของมาตรฐานการรายงานทางการเงินของกิจการ NPAEs (บทสำคัญๆ)**

- 2.1) บทที่ 3 กรอบแนวความคิด
- 2.2) กลุ่มนำเสนองบการเงิน
	- บทที่ 4 การนำเสนองบการเงิน
- 2.3) กลุ่มสินทรัพย์
	- บทที่ 7 ลูกหนี้
	- บทที่ 8 สินค้าคงเหลือ
	- บทที่ 10 ที่ดิน อาคารและอุปกรณ์
	- บทที่ 11 สินทรัพย์ไม่มีตัวตน
- 2.4) กลุ่มหนี้สิน
	- บทที่ 16 ประมาณการหนี้สินและหนี้สินที่อาจเกิดขึ้น
- 2.5) กลุ่มรายได้

```
            - บทที่ 18 รายได้
```
- **3. ประโยชน์ของการจัดทำบัญชีเล่มเดียวและการวางแผนการปรับปรุงกระบวนการจัดทำบัญชีให้มีคุณภาพ**
- **4. คุณธรรม จริยธรรม และจรรยาบรรณของผู้ประกอบวิชาชีพบัญชี**

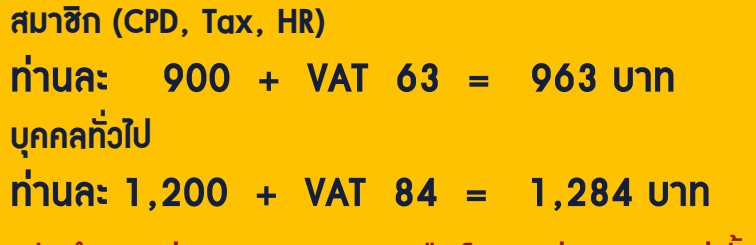

**\*\*\*รับชำระเงินผ่านระบบ QR CODE หรือ โอนเงินผ่านธนาคารเท่านั้น\*\*\***

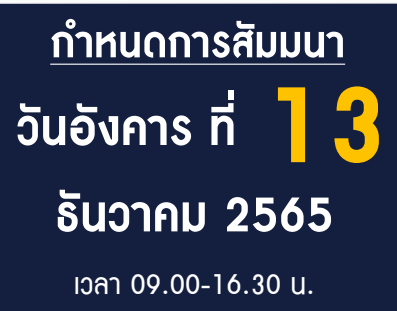

่

**อาจารย์วิทยา เอกวิรุฬห์พร**

- อาจารย์พิเศษมหาวิทยาลัยชื อดัง

- ผู้สอบบัญชีรับอนุญาต

#### บริษัท ฝึกอบรมและสัมมนาธรรมนิติ จำกัด ผูทำบัญชีและผูสอบบัญชี **VIRTUAL** การอบรม Online ผานโปรแกรม **AINING** สามารถนับชั่วโมงได **ZOOM** ์ vั้นตอนการสมัครและเ**ข้าใช**้งาน 1. สำรองที่นั่งการอบรมผาน www.dst.co.th เงื่อนไขการเขาอบรม Online และการนับชั่วโมงผานโปรแกรม ZOOM คลิกเพื่อลงทะเบียน • ผูัเขาอบรมติดตั้งโปรแกรม Zoom Version ลาสุด แลวลงทะเบียน ขั้นตอนการสำรองที่นั่ง โปรแกรมใหพรอมใชงาน - ติดตั้งโปรแกรมบน Computer PC และ Notebook (คลิกที่ลิ้งค์ URL https://zoom.us/download เลือก Download Zoom Client for Meetings) 戌 Zoom Client for Meetings .<br>The web browser client will download automatically when you start or join your first Zoom<br>meeting, and is also available for manual download bere. 800<br>NT 56<br>856 1,200<br>VAT 84<br>1.284  $\mathbf{E}$ Download เมื่อทานลงทะเบียนเรียบรอยทานจะไดรับการยืนยันจาก - ติดตั้ง Application บน Smart Phone ผานระบบ ios และ Android e-mail : seminar@dst.co.th ZOOM Cloud Meetings die 2. ชำระเงิน (ผานระบบ QR CODE หรือโอนเงินผานธนาคาร) ขั้นตอนการชำระเงิน จองหลักสูตรสัมมนาออนไลน์ เรียบร้อยแล้ว .<br>เริกชำระค่าอบรมสัมมนา ด้วยการสแกน QR Code หรือ Barcode ได้ที่นี่ จำนวนที่ต้องชำระดับ • การอบรมผานโปรแกรม ZOOM ควรติดตั้งโปรแกรมลงบนคอมพิวเตอร 1,712.00 unn หรือ โนัตบุึคที่มีกล้อง โดยเชื่อมต่อระบบเครือข่ายอินเทอร์เน็ตความเร็ว<br>ไม่ต่ำกว่า 10 Mbps เพื่อการอบรมที่มีประสิทธิภาพ • กำหนดจำนวนผูเขาอบรม 1 ทาน / 1 User • ผูเขาอบรมตองกรอกขอมูล ผาน google form เมื่อทานชำระเงินเรียบรอยแลว \*\*เฉพาะกรณีโอนเงินผานธนาคาร • ผูเขาอบรมตองเขาหองอบรมผานโปรแกรม Zoom กอนเวลาที่ระบุไว กรุณาสงหลักฐานการชำระเงินมาที่ e-mail : e-payment@dharmniti.co.th อยางนอย 20 นาที • ผูเขาอบรมตองตั้งชื่อบัญชี ZOOM เปนชื่อ-นามสกุลจริง ดวยภาษาไทย 3. สถาบัน ฯ จะส่งแบบฟอร์มลงทะเบียนอบรม Zoom (กรอกรายละเอียดใน ใหตรงตามบัตรประชาชน Google Form) • ผู้เข้าอบรมต้องเปิดกล้องตลอดระยะเวลาการอบรม และไม่ควรกดออก - กรณีนับชั่วโมงผู้ทำบัญชีและผู้สอบบัญชี ผู้เข้าอบรมต้องแนบรูปถ่ายหน้าตรง จากโปรแกรมเนื่องจากสถาบันฯจะทำการบันทึกเสียงและภาพเพื่อนำสง สภาวิชาชีพบัญชี พรอมบัตรประชาชนใน Google Form • เจาหนาที่จะ Capture หนาจอผูเขาอบรมทุกคน แบบฟอรมตัวอยาง  $^*$  หลักสตร 3 ชั่วโมง Capture หน้าจอ 2 ช่วง ช่วงก่อนอบรมและสิ้นสด การอบรม  $1.4$ a-unuana (any alma) ( \* หลักสูตร 6 ชั่วโมง Capture หนาจอ 4 ชวง **Greenwease**  ชวงเชากอนอบรม (09.00 น.) และจบการอบรมชวงเชา (12.15 น.) ชวงบายกอนอบรม (13.15 น.) และสิ้นสุดการอบรม (16.30 น.) 2.รหัสสารองที่นั่ง ' • ผูเขาอบรมสามารถกดปุมยกมือ (Raise Hand) หรือพิมพขอคำถาม ผานทางชองแชทไดในระหวางอบรม • หลักเกณฑการนับชั่วโมง CPD สำหรับผูสอบบัญชีและผูทำบัญชีใหนับ 3. E-mail (ใช้นำส่งหนังสือรับรองการนับชั่วโมง CPD และลิงค์เข้าร่วมการอบรม ดังนี้ \* นอยกวา 30 นาทีไมนับเปนจำนวนชั่วโมง คำตอบของคณ \* 30 ถึง 59 นาทีใหนับเปนครึ่งชั่วโมง  $*$  60 นาที ให้นับเป็น 1 ชั่วโมง 4. เบอร์โทรศัพท์ \* • หนังสือรับรองจะจัดสงใหทาง e-mail ภายใน 1 วันทำการหลังเสร็จสิ้น ค่าดอบของคุณ การอบรม • การพัฒนาความรูตอเนื่องเปนสิทธิสวนบุคคล ตองเขาอบรมดวยตนเอง 4. ผู้เข้าอบรมกรอก Google Form เรียบร้อยแล้ว สถาบัน ฯ จะส่ง เทานั้นกรณีไมปฏิบัติตามเงื่อนไขขางตนจะไมสามารถนับชั่วโมงได - Link เขาหองอบรม (คลิก Link ณ วันอบรม) - เอกสารประกอบการอบรม ผาน e-mail

- ห้ามบันทึกภาพ วีดีโอ แชร์ หรือนำไปเผยแพร่ (สงวนลิขสิทธิ์) -